Version 1.0.121

18 Oct 10:10:40

## Login

After installation there are 3 default login accounts, with differents access permissions

- **user** : access to Voximal configuration and reports.
- admin : user access and network configuration
- root : full access (full freePBX features).

Each login have a default password (requested after the package installation, or the image activation), you can be change them with the root account.

# **Voximal Web Configuration**

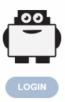

voximal

Access

the web interface, open the link

http://your\_server\_address/admin.

All the configuration is managed throw a web interface based on the FreePBX project. To access to

It's protected by a login (the first login after the installation will request you a password).

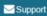

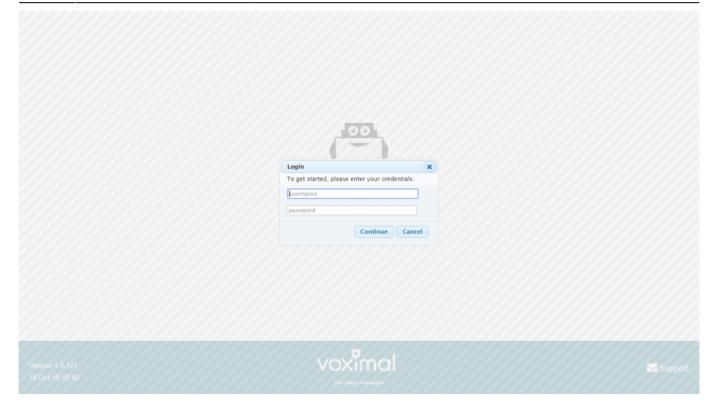

## **System Status**

The home page after login show you the system status.

- Host name of the server
- Summary : Main modules status
- Interpreter statistics
- Telephony statistics
- Uptime / Load average

| Voximal Connectivity ♥ Reports ♥                | Settings V Apply Config       |                      |                                            |              |                   | Logout                           | adm in | Langua |
|-------------------------------------------------|-------------------------------|----------------------|--------------------------------------------|--------------|-------------------|----------------------------------|--------|--------|
| System O                                        | verview                       | 0                    |                                            | Telep        | phony Statistics  |                                  | 0      |        |
| Welcome to                                      | ivr.ulex.fr                   |                      | Telephony -                                | Trunks Reged | Trunks Offline    | <ul> <li>Active Calls</li> </ul> |        |        |
| Summary                                         | Sysinfo updated 1 seconds ago |                      | Uptime 🕶                                   |              |                   |                                  |        |        |
| Telephony 🗸<br>Database 🗸                       | System Alerts                 |                      | CPU -                                      |              |                   |                                  | 4.8    |        |
| Web Server  Interpreter                         | No critical issues found      |                      |                                            |              |                   |                                  |        |        |
| Interpreter 🗸                                   |                               |                      | Memory -                                   |              |                   |                                  | 3.2    |        |
| There are 10 bad destinations                   | c                             |                      | Disk 🕶                                     |              |                   |                                  | 1.6    |        |
| Show                                            | All                           |                      | Network +                                  |              |                   |                                  | 0      |        |
| Interpreter                                     | Statistics                    | C                    |                                            |              | Uptime            |                                  | 2      |        |
| Sessions                                        |                               | System Last Rebooted |                                            |              |                   |                                  |        |        |
| Pending 0                                       |                               |                      | 1 day, 1 hour, 11 minutes, 33 seconds, ago |              |                   |                                  |        |        |
| Peak 1                                          | A Mar Duration Of             | - 11                 |                                            |              |                   |                                  |        |        |
| Opened: 6 Error: 0 Refused: 0 Max Duration: 81s |                               |                      | Load Averages                              |              |                   |                                  |        |        |
| Average Counters                                |                               |                      | 0.10<br>1 Minu                             |              | 0.03<br>5 Minutes | 0.01<br>15 Minutes               |        |        |
| Sessions                                        | 0.                            | .00                  |                                            |              |                   |                                  |        |        |
| Duration: 33.50 Response:                       | 0.33 CAPS: 0.00               |                      |                                            |              |                   |                                  |        |        |

## Main configuration steps

To configure the Voximal IVR you have 4 steps to do :

- 1. Configure the VoIP telephony access (SIP accounts)
- 2. Create/edit a VoiceXML service (Create a VoiceXML service)
- 3. Create Voximal accounts (Voximal accounts)
- 4. Configure the relation between the DID and the VoiceXML service you want to use (Routes configuration)

**Note**: On each configuration page, don't forget to click on **[Submit]** button at the bottom page before changing page. If you don't click on **[Submit]** you'll lose all your changes.

**Note**: All changes are not directly configure on the server. After one change, you'll see a button **[Apply Config]** in menu. To activate the changes on server <u>you have to click on</u> **[Apply Config]**.

#### 1) Configure the telephony access

#### a) Use the test number and the PIN

If your server is connected to the internet you can use the free test access to place calls to your server. There is nothing to do. You should only check that the port 4569 is open from/to internet in UDP.

=== b) Connect a trunk SIP

You can create a SIP trunk with an operator with the page Voip Providers. You have to enter informations :

- A trunk name : a string to identify you accounts
- The peers details : enter all trunk informations (host, username, password, type)

```
host=myprovider.com
username=0033123456789
type=peer
```

• Register informations : enter registry informations like :

```
0033123456789:password@myprovider.com/33123456789
```

• Click on [submit] button (don't remember to apply your modifications)

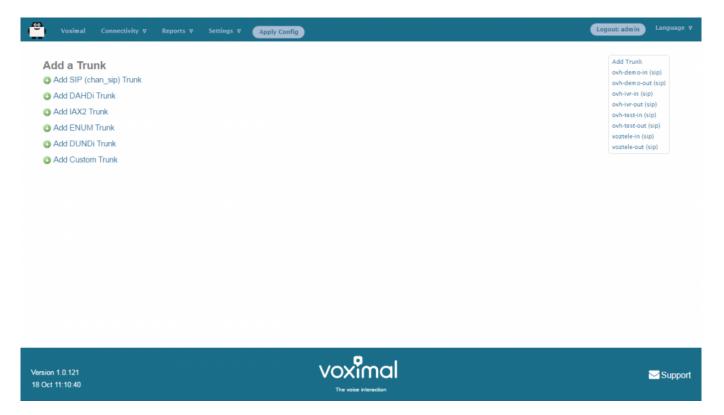

#### c) Add an extension

After you setup your Voxibot, the first thing you do is to add extensions (connect a Phone). The integrated FreePbx allows you to add a couple of different Device types

- Generic SIP Device
- Generic IAX2 Device
- Generic DAHDi Device
- Other Custom Device

Among these types, SIP device is the most common and popular one.

You can give your extension any unique number, Display Name, password, whether allow this extension to accept inbound external calls or can make outbound external calls. can have voicemail or not etc.

5/9

#### 2) Create a VoiceXML service

You need to create VoiceXML service, by uploading it or writing it directly with the embedded VoiceXML/PHP editor. Select the application menu **Voximal**.

#### **Uploading VoiceXML service**

| rectory: / var / w | ww / html / vxr         | ml 🥒         |                      |  |
|--------------------|-------------------------|--------------|----------------------|--|
| Filename           | Туре                    | Size (bytes) | Date Modified        |  |
| messaging.tgz      | TGZ File                |              | Aug 19 2015 3:53 PM  |  |
| dem o.tgz          | TGZ File                | 137,915      | Aug 17 2015 9:50 AM  |  |
| vernai             | <directory></directory> |              | Feb 8 2016 9:26 AM   |  |
| messaging          | <directory></directory> |              | Oct 29 2015 2:36 PM  |  |
| app1               | <directory></directory> |              | Jun 25 2015 5:56 PM  |  |
| campaign           | <directory></directory> |              | Apr 26 2016 4:58 PM  |  |
| tests              | <directory></directory> |              | Mar 9 2016 10:45 PM  |  |
| helloworld         | <directory></directory> |              | Apr 27 2016 10:07 AM |  |
| helloworld.vxml    | VXML File               | 536          | Oct 14 2016 11:05 PM |  |
| demo               | <directory></directory> |              | Oct 10 2016 5:17 PM  |  |
| demo               | <directory></directory> |              | Oct 10 2016 5:17 PM  |  |

In page Applications/Voximal click on **Editor** tab. At the end of the page, you have the way to upload files :

- Click on **Browse** and select your files (.vxml, .php, ...).
- Then click on **[Upload]**. Your files will appear in list.

#### **Create VoiceXML service with editor**

You can update VoiceXML file (extension .vxml), by clicking on the filename. The file content will appear, and you'll be able to update it, and check the syntax.

The editor page allow to create folders and files, and edit them.

To create folders or files, click on right items on top right corner (Create Directory or Create File).

Then enter filename, and click [Create].

| <pre>Swe _ tak _ Check</pre>                                                                                                    | Voximal Connectivity V Reports V Settings V Apply Config                                                                                                    | Logout: admin | Language ⊽ |
|----------------------------------------------------------------------------------------------------|----------------------------------------------------------------------------------------------------|---------------|------------|
| <pre>     (xml version="1.0"}&gt;     (xml version="2.0" xmlns="http://www.w3.org/2001/vxml" xml:lang="en-US"&gt;          (var name="caller" expr="session.connection.remote.uri"/&gt;</pre> | Accounts Editor                                                                                                    |               |            |
|                                                                                                    | <pre>1 <?xml version="1.0"?> 2 <vxml version="2.0" xml:lang="en-US" xmlns="http://www.w3.org/2001/vxml"> 3 <form> 4 <block> 5 &lt; <var expr="session.connection.remote.uri" name="caller"></var> 6 <var expr="session.connection.local.uri" name="called"></var> 7 <var expr="telephone.id" name="idi"></var> 8 <pre>var name="ralled" expr="telephone.id"/&gt; 9 <pre>cyprompt&gt; 10 Welcome. You are on the Voximal IVR. 11 Your caller number is : <value expr="called"></value>. 12 You are calling the : <value expr="called"></value>. 13 Goodbye 14 &lt;</pre>/prompt&gt; 15 </pre>// </block></form></vxml></pre> |               | ,          |
|                                                                                                    |                                                                                                    |               |            |
| Version 1.0.121<br>18 Oct 10:10:36 The voice interaction                                                                                                    | 18 Oct 10:10:36                                                                                                    |               | Support    |

### 3) Create a Voximal account

When your VoiceXML services is ready, you have to configure it in the server. To do it, add Voximal account. Select the **Voximal** menu item.

To create a Voximal Account, you have to define in minimum 2 required informations :

- 1. An application name, in field Name
- 2. The VoiceXML url of the service, in field **URL**. You can select a local one, in the list or writing a local or HTTP one.

There are several options :

- 1. **Max sessions** : you can define a specific limit, if you want lower maximum session than the license.
- 2. **Dial format** : you can define a specific dialout format for outgoing calls.
- 3. Mark : you can define a specific mark, that will appear in traces.
- 4. **Speech** : you can specify the use of the ASR. In case of using ASR server, the better way is to set **Automatic** choice.
- 5. **Max time** : you can set a maximum duration of call. If not setted or equals to 0, the duration is unlimited.
- 6. **Vxml parameter** : you can set a string to pass it to vxml script.
- 7. Start delay : you can set a time delay to start the service.

| Voximal Connecti                                                                 | vity ♥ Reports ♥ Settings ♥ Apply Config | Logout: admin Language V                                               |
|----------------------------------------------------------------------------------|------------------------------------------|------------------------------------------------------------------------|
| Voximal Applica                                                                  |                                          |                                                                        |
| Add Application                                                                  | * can not be left in blank.              | Add New Application<br>Campaign<br>Demo<br>HelloWord                   |
| Name <sup>*</sup> <sup>©</sup><br>URL* <sup>©</sup><br>Max Sessions <sup>©</sup> | Select •                                 | messaging-consult<br>messaging-depot<br>Saasivr<br>SiteVernai<br>Tests |
| Dial Format <sup>®</sup>                                                         |                                          | Voximal_Access                                                         |
| Speech <sup>®</sup><br>Max time (s) <sup>®</sup>                                 | Emulation No Yes Automatic               |                                                                        |
| Session parameter <sup>2</sup><br>Start delay (ms) <sup>2</sup>                  | 2000                                     |                                                                        |
| Create                                                                           | •                                        |                                                                        |

#### 4) Number/Routes configuration

You have to define which application you want to use by default for all incoming calls.

It's done by defining the any DID/any CID or All DIDs settings in Connectivity/Numbers page.

- 1. Select **All DIDs** item (on top right corner)
- 2. Leave empty Field DID Number
- 3. Select the application to use : Voximal Application
  - You can select an existing application
  - Or create a new one by clicking "Add new Voximal application"
- 4. Click on **[submit]** button.

Last update: 2016/10/25 installation\_guide:configuration:start https://wiki.voximal.com/doku.php?id=installation\_guide:configuration:start&rev=1477429418 21:03

| Voximal Connectivity <b>⊽</b> Reg  | orts V Settings V Apply Config | Logout: admin Langu                   |
|------------------------------------|--------------------------------|---------------------------------------|
| dd Incoming Route                  |                                | Add Incoming Route                    |
| du meening route                   |                                | All DIDs (toggle sort)                |
| dd Incoming Route                  |                                | User DIDs                             |
| g                                  |                                | General DIDs                          |
| escription <sup>1</sup>            |                                | Unused DIDs                           |
| escription •:                      |                                | any DID / any CID                     |
| D Number <sup>1</sup>              |                                | 12345                                 |
|                                    |                                | test / any CID                        |
| llerID Number <sup>10</sup> :      |                                | Demo<br>01 / any CID                  |
| District Days 9                    |                                | Echo Test                             |
| ) Priority Route <sup>10</sup> :   |                                | 700 / any CID                         |
| tions                              |                                | Goldorak                              |
|                                    |                                | 0034911413999 / any CID<br>HelloWorld |
| rt Info 🕫:                         |                                | 8965 / any CID                        |
| n mo                               |                                | Tests                                 |
| ) name prefix <sup>10</sup> :      |                                | 00 / any CID                          |
|                                    |                                | Voximal Demo                          |
| nal RINGING <sup>1</sup>           |                                | 33972538733 / any CID<br>Voximal Test |
| ect Reverse Charges <sup>0</sup> : |                                | 0033972538823 / any CID               |
|                                    |                                |                                       |
| use Before Answer <sup>10</sup> :  |                                |                                       |
| vacy                               |                                |                                       |
| vacy Manager 🕫                     | No •                           |                                       |
|                                    |                                |                                       |
| I Recording                        |                                |                                       |
| Il Recording 0.                    | Allow                          |                                       |
| all Recording <sup>1</sup>         | Allow                          |                                       |

## **Call Detail Record**

| eports                                           |                                                       |                             |                |               |                 |             |          |                |                |
|--------------------------------------------------|-------------------------------------------------------|-----------------------------|----------------|---------------|-----------------|-------------|----------|----------------|----------------|
| Call Detail Record Search                        |                                                       |                             |                |               |                 |             |          |                |                |
| Order By                                         |                                                       |                             | Search         | conditions    |                 |             |          |                |                |
| Call Date      Call Date                         | From: 01 Oct                                          | tober 🔻 2016 🕶 0            | 0: 00 то: 31   | October       | ▼ 2016 ▼        | 23:59       |          |                | Extra options  |
| CallerID Number 0;                               |                                                       | Not: 🗐 Begi                 | ns With: 🖲 Con | tains: O Ends | With: CExactly: | 0           |          |                | CDR search     |
| CallerID Name 0:                                 |                                                       | Not: Begi                   | ns With: 🖲 Con | tains: O Ends | With: CExactly: | 0           |          |                | 🗌 : Call Graph |
| Outbound CallerID Number                         | k.                                                    | Not 🗐 Begi                  | ns With: 🖲 Con | tains: O Ends | With: Castly:   | 0           |          | Result limit : | 100            |
|                                                  |                                                       | Not 🗐 Begi                  | ns With: 🖲 Con | tains: O Ends | With: CExactly: | 0           |          |                |                |
| Destination 0:                                   |                                                       | Not 🗐 Begi                  | ns With: 🖲 Con | tains: 🔍 Ends | With: Casetly:  | 0           |          |                |                |
| Destination CallerID Name                        |                                                       | Not 🗆 Begi                  | ns With: 🖲 Con | tains: O Ends | With: CExactly: | 0           |          |                |                |
| Userfield 🛛                                      |                                                       | Not: Begi                   | ns With: 🖲 Con | tains: O Ends | With: CExactly: | 0           |          |                |                |
| CAccount Code 2:                                 |                                                       | Not: Begi                   | ns With: 🖲 Con | tains: O Ends | With: CExactly: | 0           |          |                |                |
| Duration 0:                                      | Between:                                              | And: Seconds                |                |               |                 |             |          |                |                |
| Disposition 0:                                   | All Disposition                                       | ns 🔻 Not: 🔲                 |                |               |                 |             |          |                |                |
| Newest First <b>*</b>                            | Group By: Day                                         |                             | •              |               | Search          |             |          |                |                |
|                                                  |                                                       | Call Detail                 | Record - Se    | earch Retu    | rned 100 Cal    | ls          |          |                |                |
| Call Date Recording                              | System Caller                                         | rID Outbound CallerID       | DID            | Арр           | Destination     | Disposition | Duration | Userfield      | Account 🦛      |
| 2016-10-18<br>00:21:13 147                       | 76742873.238 "Borja SIX"<br><11>                      | TO " "Borja SIXTO "<br><11> |                | Dial          | 0170613300      | ANSWERED    | 01:31    |                |                |
| 00:21:13                                         | "Boris CIV                                            | TO" "Borja SIXTO"<br><11>   |                | Dial          | 0170613300      | ANSWERED    | 00:38    |                |                |
|                                                  | 76742106.222 "Borja SIX"<br><11>                      | <11>                        |                |               |                 |             |          |                |                |
| 2016-10-18<br>00:08:26 147                       | 76742106.222 <11><br>76741755.206 "Borja SIX"<br><11> |                             |                | Dial          | 0170613300      | ANSWERED    | 00:46    |                |                |
| 2016-10-18 147<br>00:08:26 147<br>2016-10-18 147 | 4112                                                  | TO " "Borja SIXTO "<br><11> |                | Dial          | 0170613300      | ANSWERED    | 00:46    |                |                |

### Logs

| o Voximal Connectivity ⊽ Report                                                                                                    | s V Settings V Apply Config                                                                                                    | Logout: admin | Language ⊽ |
|----------------------------------------------------------------------------------------------------|----------------------------------------------------------------------------------------------------|---------------|------------|
| Voximal Log Files                                                                                                    |                                                                                                    |               |            |
| voximal-debug  1000                                                                                                    | Show                                                                                                    |               |            |
|                                                                                                    |                                                                                                    |               | _          |
| Here the logs:                                                                                                    |                                                                                                    |               | î          |
| Oct 17 11:32:50.74 0xb699eb70 0_1 40<br>Oct 17 11:32:50.74 0xb699eb70 0_1 40<br>Oct 17 11:32:50.74 0xb699eb70 0_1 40<br>Oct 17 11:32:50.74 0xb699eb70 -1 400 | 0)  SBjslEvallentering: 0xb5cc07bB, 'dialog.MyCallf.duration = 0;'<br>0   JSiCOtext:EVallEvaluation of dialog.MyCallf.duration = 0;, context 0xb5ca7a00<br>2   AccessBegin Lock<br>2   AccessBegin Locked |               |            |
| Oct 17 11:32:50.74[0xb699eb70]-1]400                                                                                                    | 2   AccessEnd Unlock                                                                                                    |               |            |
| Oct 17 11:32:50.74 0xb699eb70 0_1 40<br>Oct 17 11:32:50.74 0xb699eb70 0_1 60                                                                                 | 00  SBjsiEval exiting: returned 0<br>00  VXIrecHotwordTransfer entered.                                                                                                    |               |            |
| Oct 17 11:32:50.74 0xb699eb70 0_1 60<br>Oct 17 11:32:50.74 0xb699eb70 0_1 70                                                                                 | 00  VXIrecHotwordTransfer return: rc = 0<br>00  VXItelGetStatus Session status 1 = active                                                                                                    |               |            |
| Oct 17 11:32:50.74 0xb699eb70 0_1 70                                                                                                    | 00   TransferBridge: dial:IAX2/access:27b3ec7a@13.92.253.0/8965                                                                                                    |               |            |
| Oct 17 11:32:50.74 0xb699eb70 0_1 70<br>Oct 17 11:32:50.74 0xb699eb70 0_1 70                                                                                 | 00   Dump properties !<br>00   VXIMap :: absoluteURI(string) = http://lic1.voximal.net/licenser/vxml/index.php?page=dial                                                                                  |               |            |
| Oct 17 11:32:50.74 0xb699eb70 0_1 70                                                                                                    | <pre>00   VXIMap :: base(string) = http://lic1.voximal.net/licenser/vxml/index.php?page=dial</pre>                                                                                                    |               |            |
| Oct 17 11:32:50.74 0xb699eb7010_1170                                                                                                    | 00    VXIMap :: encoding(string) = UTF-8                                                                                                    |               |            |
| Oct 17 11:32:50.74 0xb699eb70 0_1 70<br>Oct 17 11:32:50.74 0xb699eb70 0_1 70                                                                                 | 00   VXIMap :: audiofetchhint(string) = prefetch<br>00   VXIMap :: bargein(string) = true                                                                                                    |               |            |
| Oct 17 11:32:50.74 0xb699eb70 0_1 70                                                                                                    | 00   VXIMap :: bargeintype(string) = speech                                                                                                    |               |            |
| Oct 17 11:32:50.74[0xb699eb70]0_1]70                                                                                                    | 00   VXIMap :: confidencelevel(string) = 0.5                                                                                                    |               |            |
| Oct 17 11:32:50.74 0xb699eb70 0_1 70<br>Oct 17 11:32:50.74 0xb699eb70 0_1 70                                                                                 | 00   VXIMap :: documentfetchhint(string) = safe<br>00   VXIMap :: fetchaudiodelay(string) = 2s                                                                                                    |               |            |
| Oct 17 11:32:50.74 0xb699eb70 0_1 70                                                                                                    | 00   VXIMap :: fetchaudiominimum(string) = 5s                                                                                                    |               |            |
| Oct 17 11:32:50.74 0xb699eb70 0_1 70                                                                                                    | 00   [VXIMap :: fetchtimeout(string) = 7s                                                                                                    |               |            |
| Oct 17 11:32:50.74 0xb699eb70 0_1 70<br>Oct 17 11:32:50.74 0xb699eb70 0_1 70                                                                                 | 00   VXIMap :: grammarfetchhint(string) = prefetch<br>00   VXIMap :: inputmodes(string) = dtmf voice                                                                                                    |               |            |
| Oct 17 11:32:50.74[0xb699eb70[0_1]70                                                                                                    | 00  VXImap :: inputanoues(string) = dtml voice                                                                                                    |               |            |
| Oct 17 11:32:50.74 0xb699eb70 0 1 70                                                                                                    | 00   VXIMap :: maxnbest(string) = 1                                                                                                    |               |            |
| Oct 17 11:32:50.74 0xb699eb7010_1170                                                                                                    | 00    VXIMap :: objectfetchhint(string) = prefetch                                                                                                    |               |            |
| Oct 17 11:32:50.74 0xb699eb70 0_1 70<br>Oct 17 11:32:50.74 0xb699eb70 0_1 70                                                                                 | 00   VXIMap :: scriptfetchhint(string) = prefetch<br>00   VXIMap :: sensitivity(string) = 0.5                                                                                                    |               |            |
| Oct 17 11:32:50.74 0xb699eb7010 1170                                                                                                    | 00   VXIMap :: Scholvery(string) = 0.5                                                                                                    |               |            |
| Oct 17 11:32:50.74 0xb699eb70 0_1 70                                                                                                    | 00   VXIMap :: termchar(string) = #                                                                                                    |               |            |
| Oct 17 11:32:50.74 0xb699eb70 0_1 70                                                                                                    | 00   VXIMap :: termtimeout(string) = 0s                                                                                                    |               |            |
| Oct 17 11:32:50.74 0xb699eb70 0_1 70<br>Oct 17 11:32:50.74 0xb699eb70 0_1 70                                                                                 | 00   VXIMap :: universals(string) = none<br>00   VXIMap :: vxi.tel.connecttimeout(integer) = 25000                                                                                                    |               |            |
| Oct 17 11:32:50.74[0xb699eb7010 1170                                                                                                    | 00   tyanap var.tertonneotormeout(integer) = 2000                                                                                                    |               |            |
| Oct 17 11:32:50.74 0xb699eb70 0 1 70                                                                                                    | 00  VXItelTransferBridge dest = dial:IAX2/access:27b3ec7a@13.92.253.0/8965                                                                                                    |               |            |
| Oct 17 11:32:50.74 0xb699eb70 0_1 70                                                                                                    | 00  VXItelTransferBridge connecttimeout = -1242611640                                                                                                    |               | -          |
| (                                                                                                    |                                                                                                    |               | · · · · ·  |
|                                                                                                    |                                                                                                    |               |            |
|                                                                                                    |                                                                                                    |               |            |
| ersion 1.0.121                                                                                                    | Voximal                                                                                                    |               |            |
| 151011 1.0. 121                                                                                                    | VOAIITIQI                                                                                                    |               | Support    |

## Settings

The home page after login show you the system status.

- Host name of the server
- Summary : Main modules status
- Interpreter statistics
- Telephony statistics
- Uptime / Load average

## **Configuration files**

- /etc/voximald.conf (not modify this file)
- /etc/asterisk/voximal.conf (not modify directly this file)

From: https://wiki.voximal.com/ - Voximal documentation

Permanent link: https://wiki.voximal.com/doku.php?id=installation\_guide:configuration:start&rev=1477429418

Last update: 2016/10/25 21:03

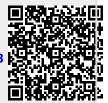